## Git those passwords out your repos! Detecting leaked secrets at scale

### Daniel Oates-Lee

# #> whoami

### Daniel Oates-Lee

DevSecOps Engineer and director of Punk Security

- DevSecOps enthusiast
- Terraform
- Security guy
- Geek

#> whoarewe

Punk Security

- DevSecOps consultancy
- 4 x Opensource tools

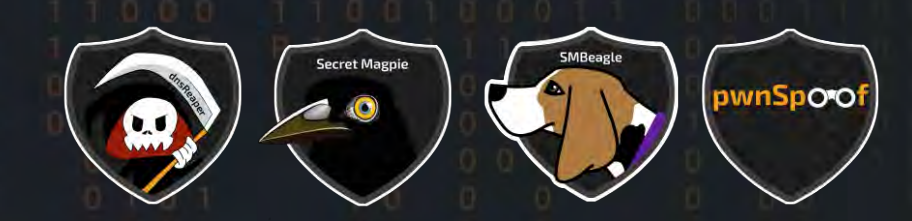

• Home of the DevSecOps CTF

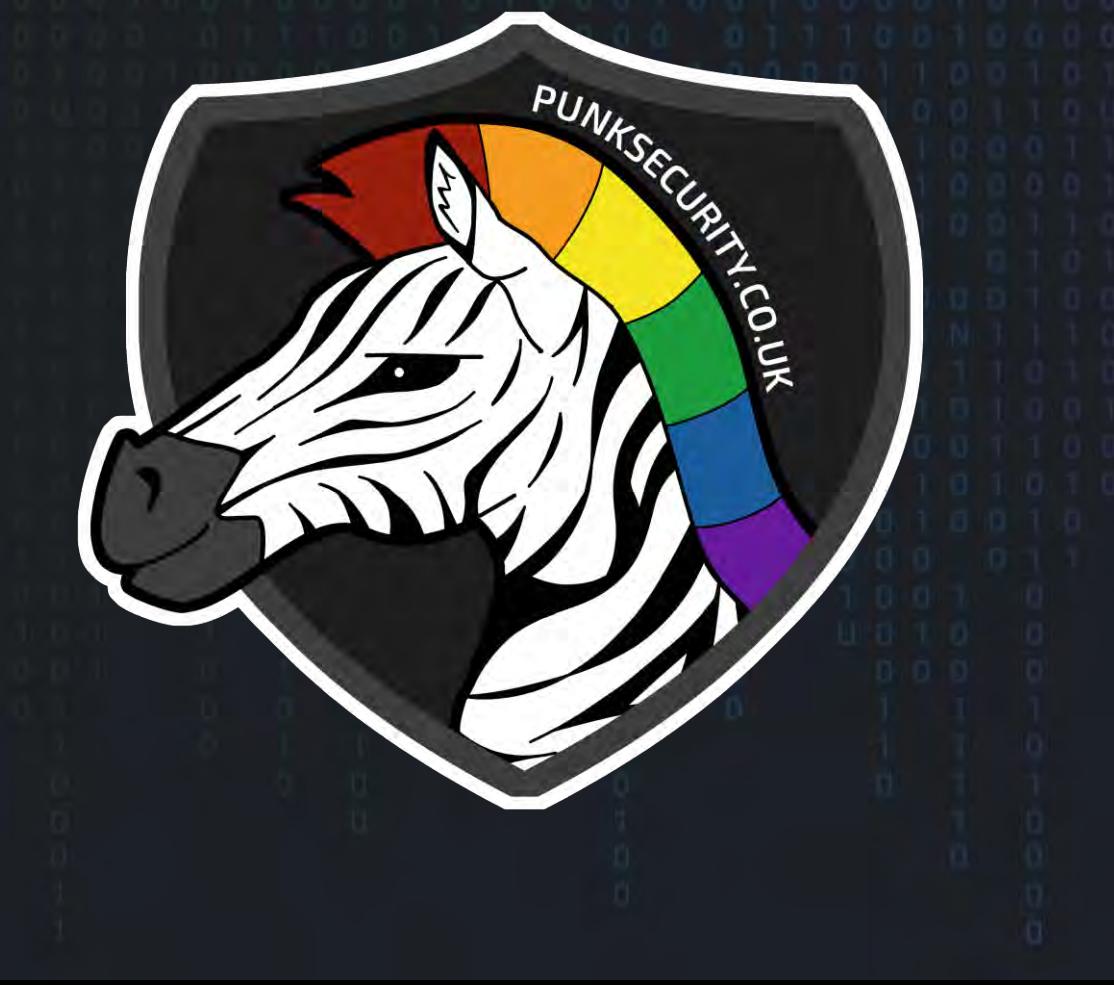

o What is the problem o Secrets leak types o What can go wrong o How can we defend o secretMagpie

content

A secret is publicly accessible a. Should be, but too many permission b. Shouldn't be

A secret is not managed correctly and is then:

- a. Written to a log or trace output
- b. Used to elevate privilege
- c. Used by an individual to gain access

Types of hardcoded secrets

- o passwords
- o api keys
- o tokens
- o private certificates/keys

### Where can it exist?

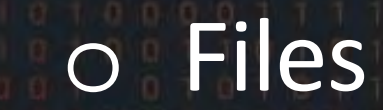

### Where can it exist?

o Files o GIT messages or history

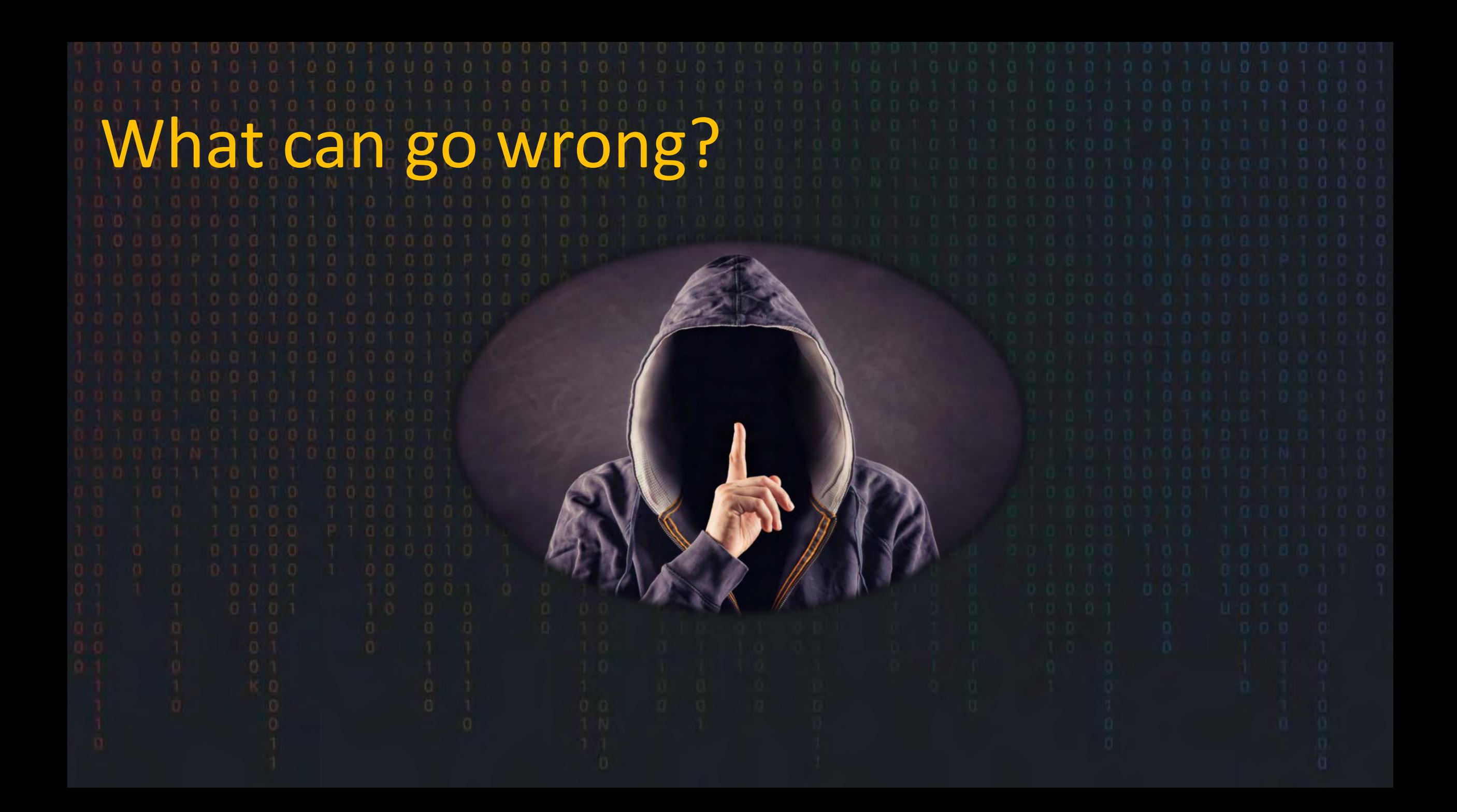

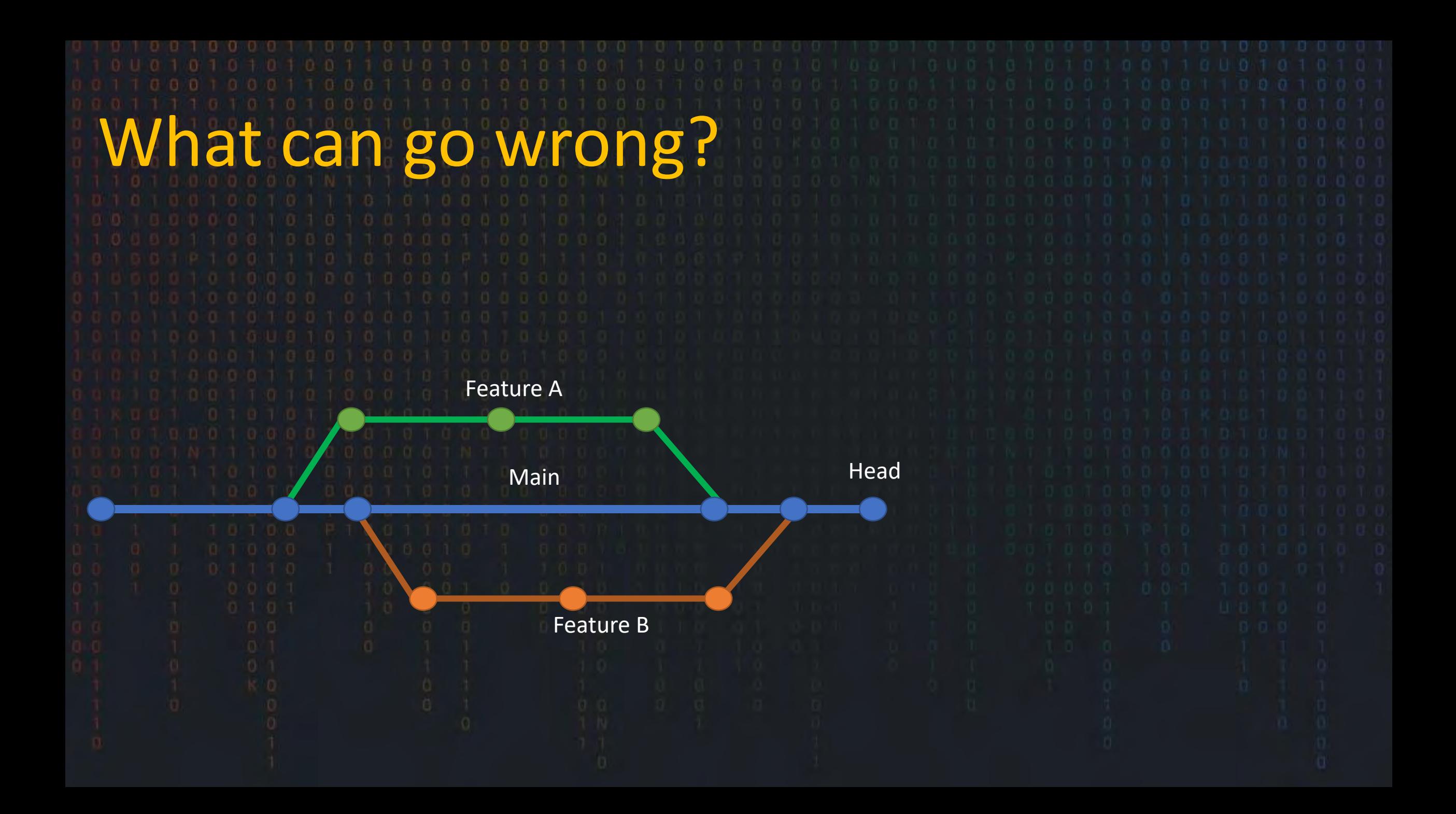

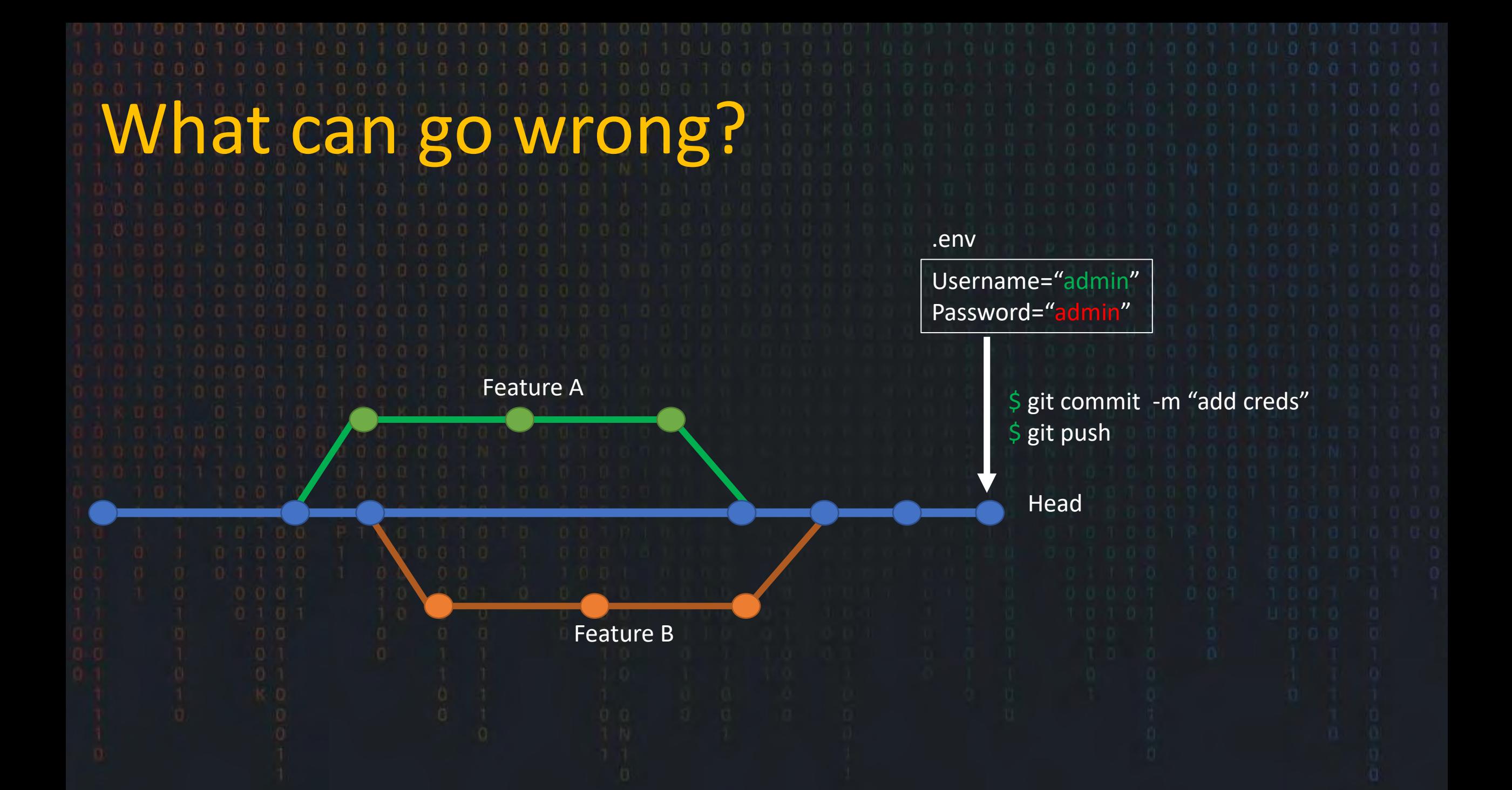

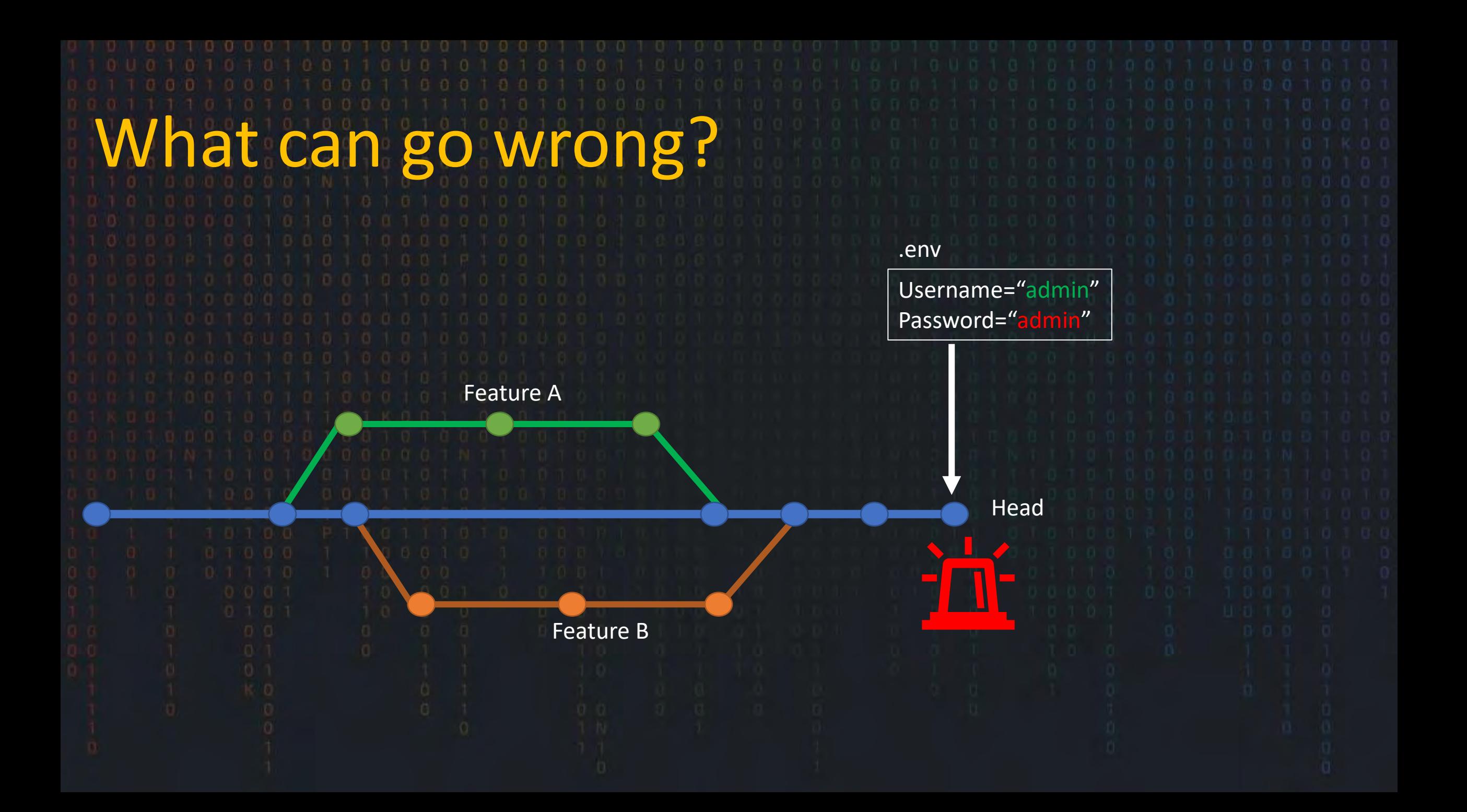

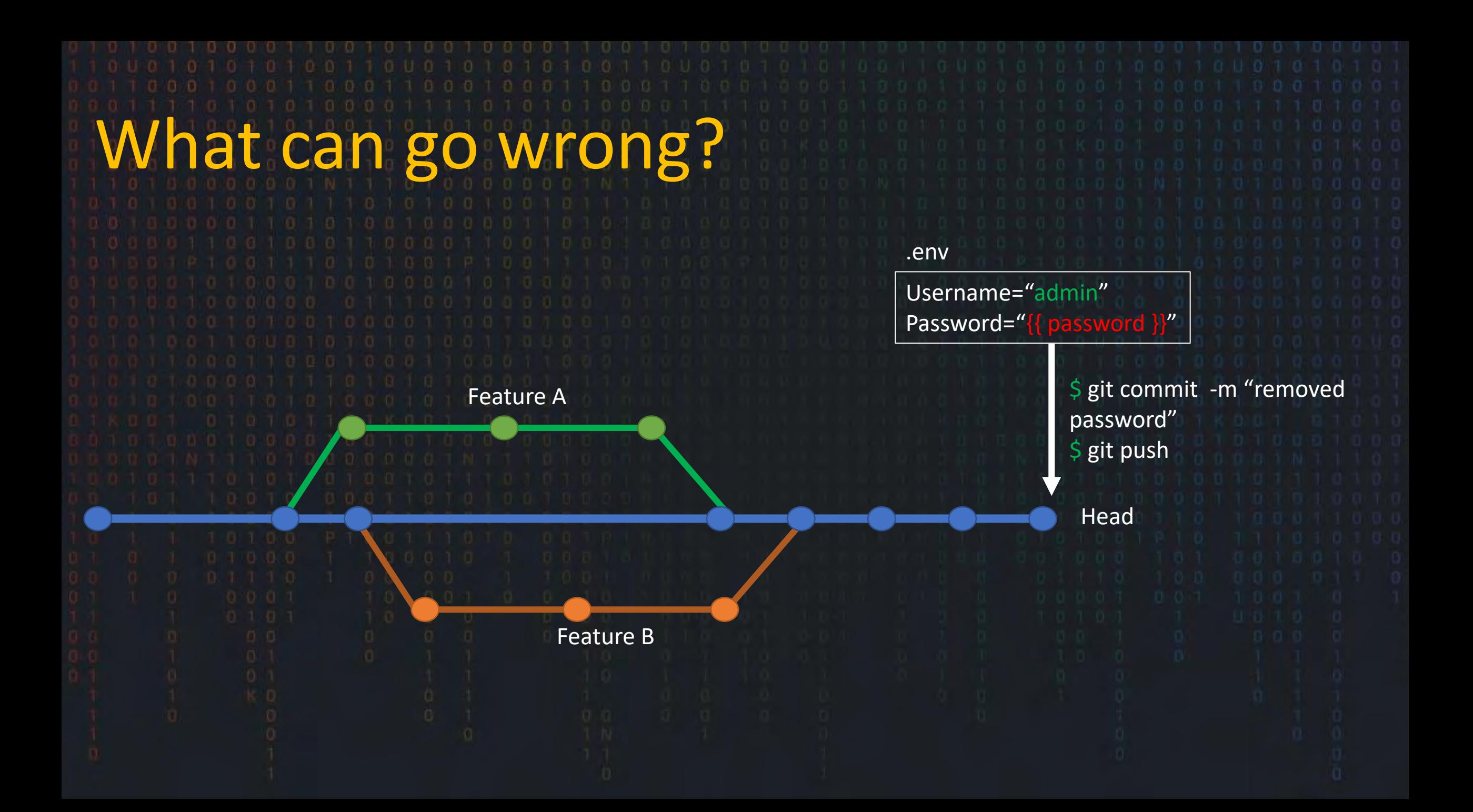

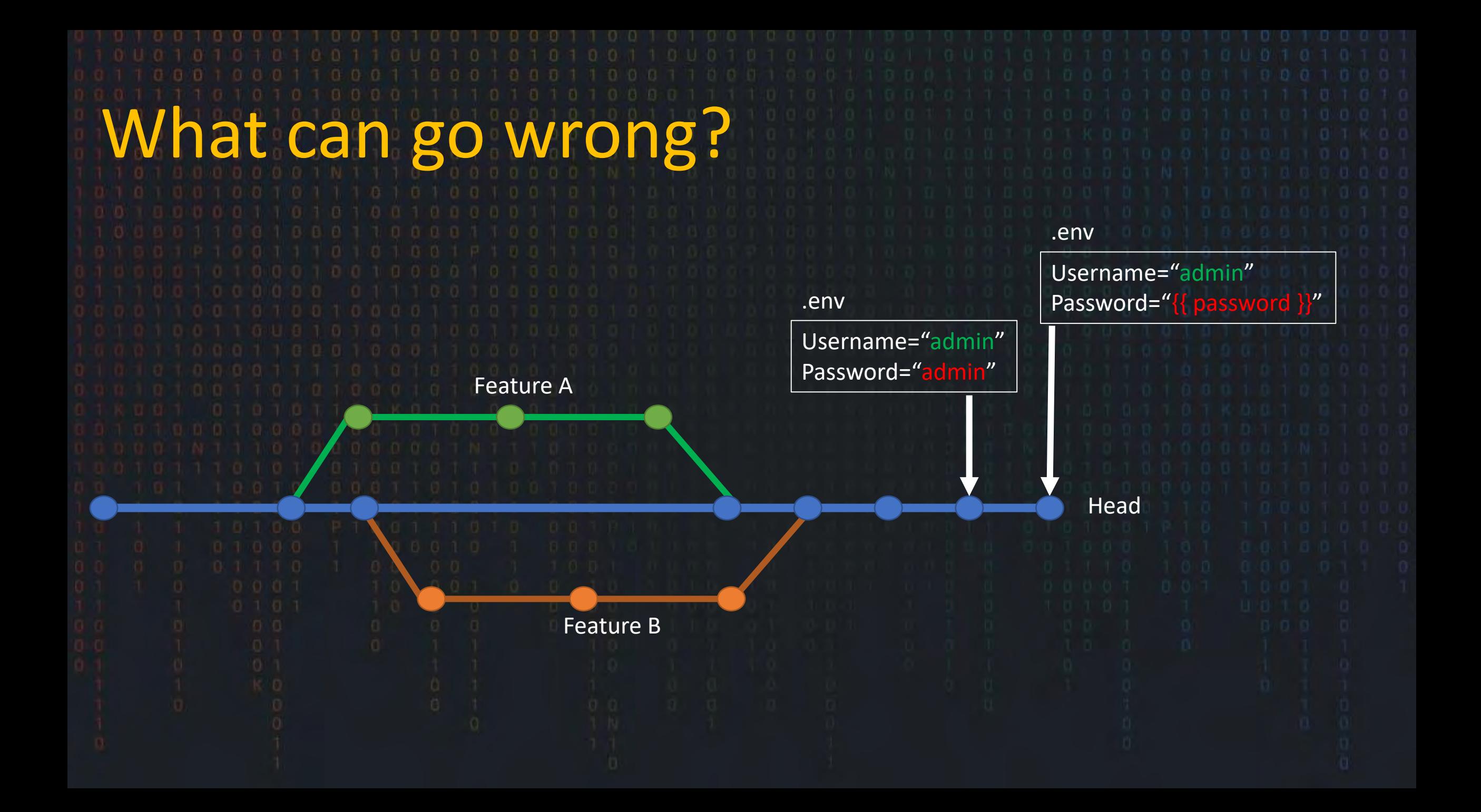

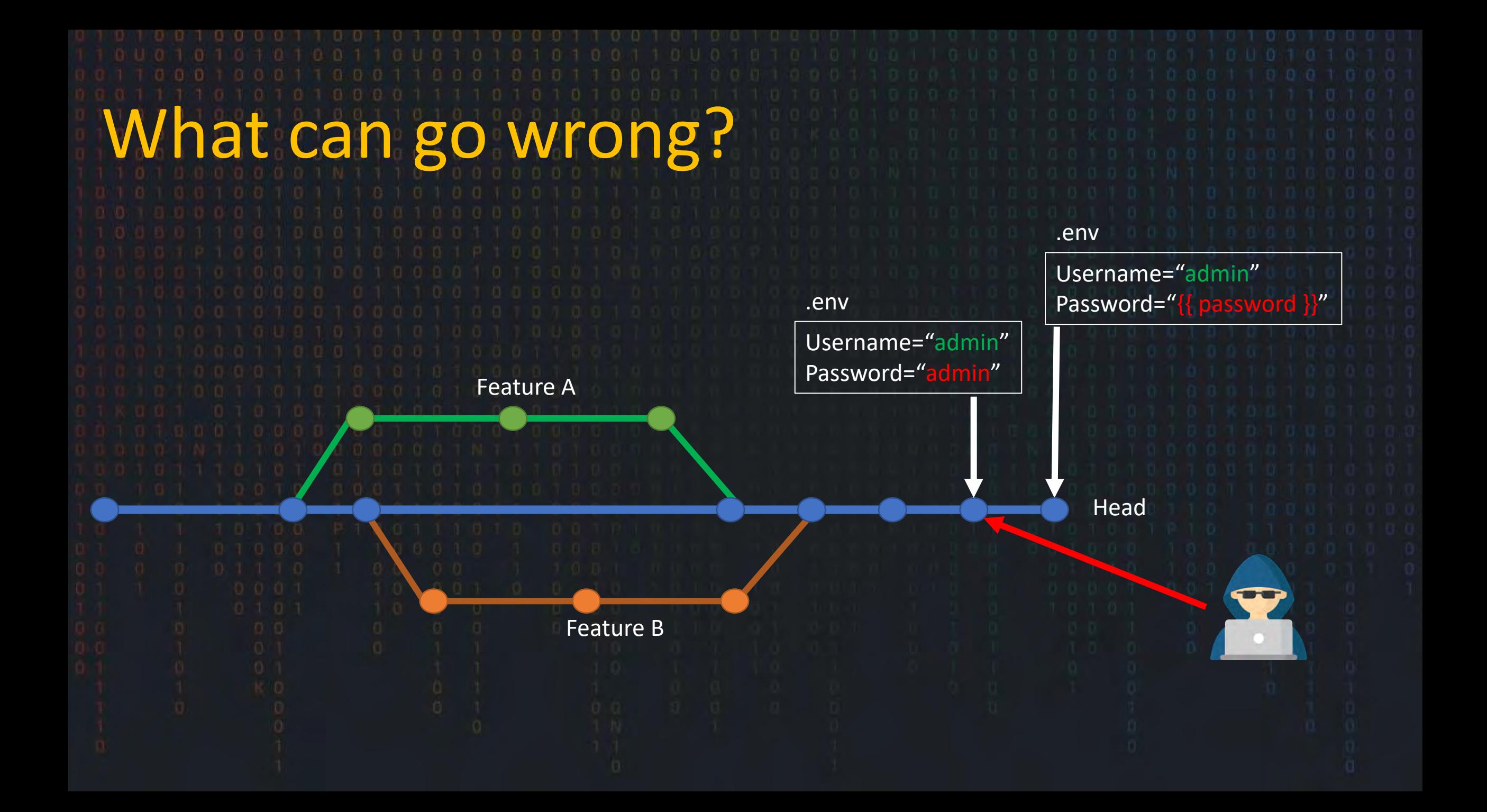

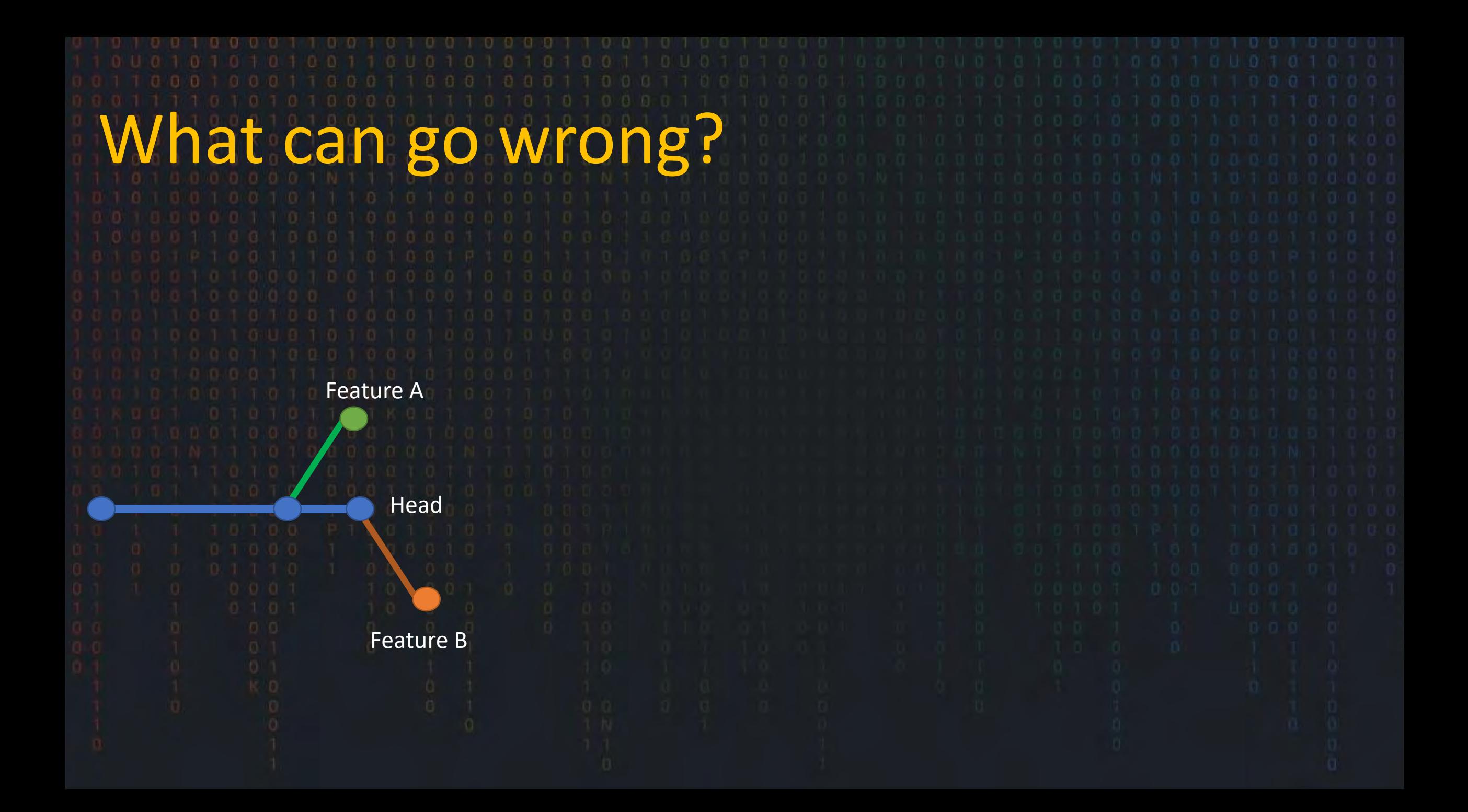

# What can go wrong?

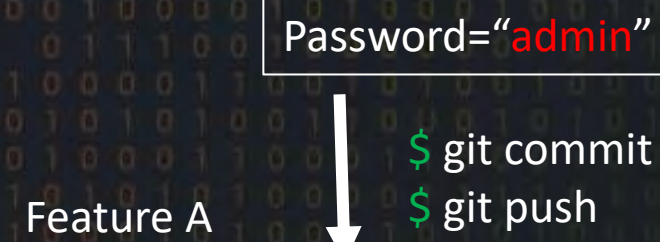

\$ git commit -m "add creds" \$ git push

Head

Feature B

Username="admin"

.env

# What can go wrong?

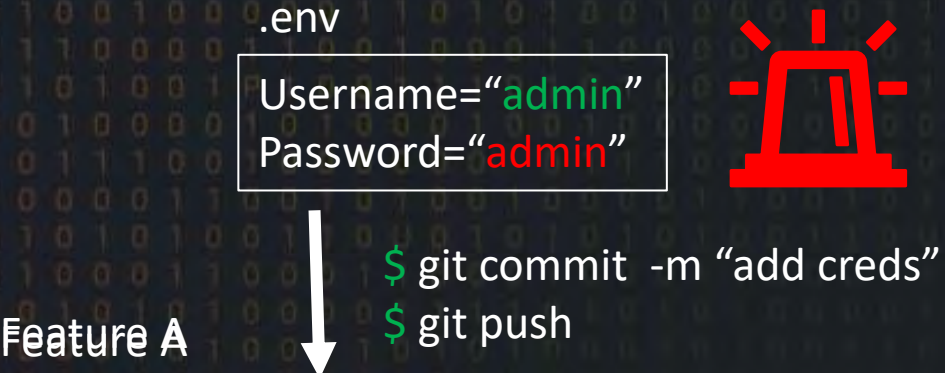

**Head** 

Feature B

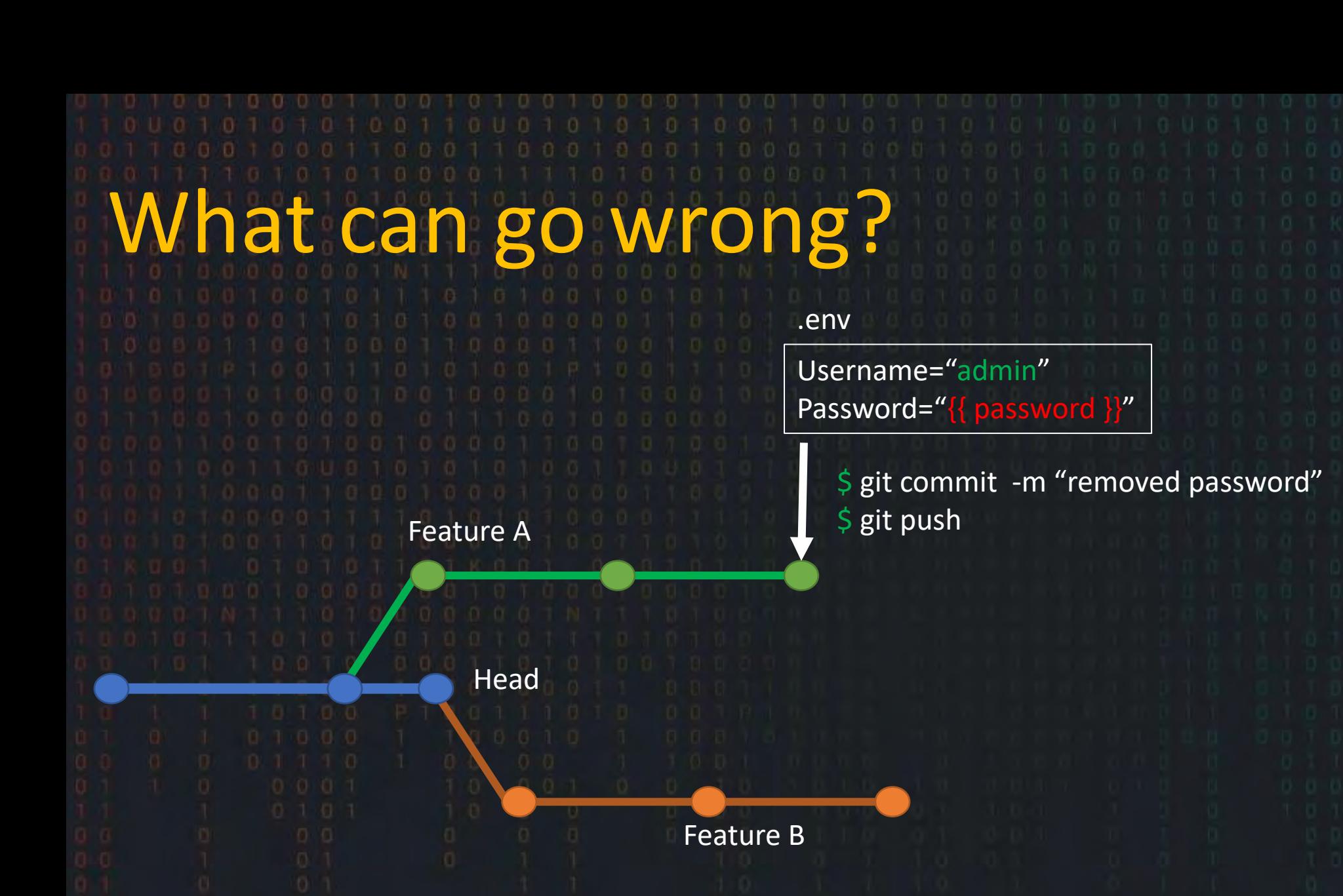

## What can go wrong?

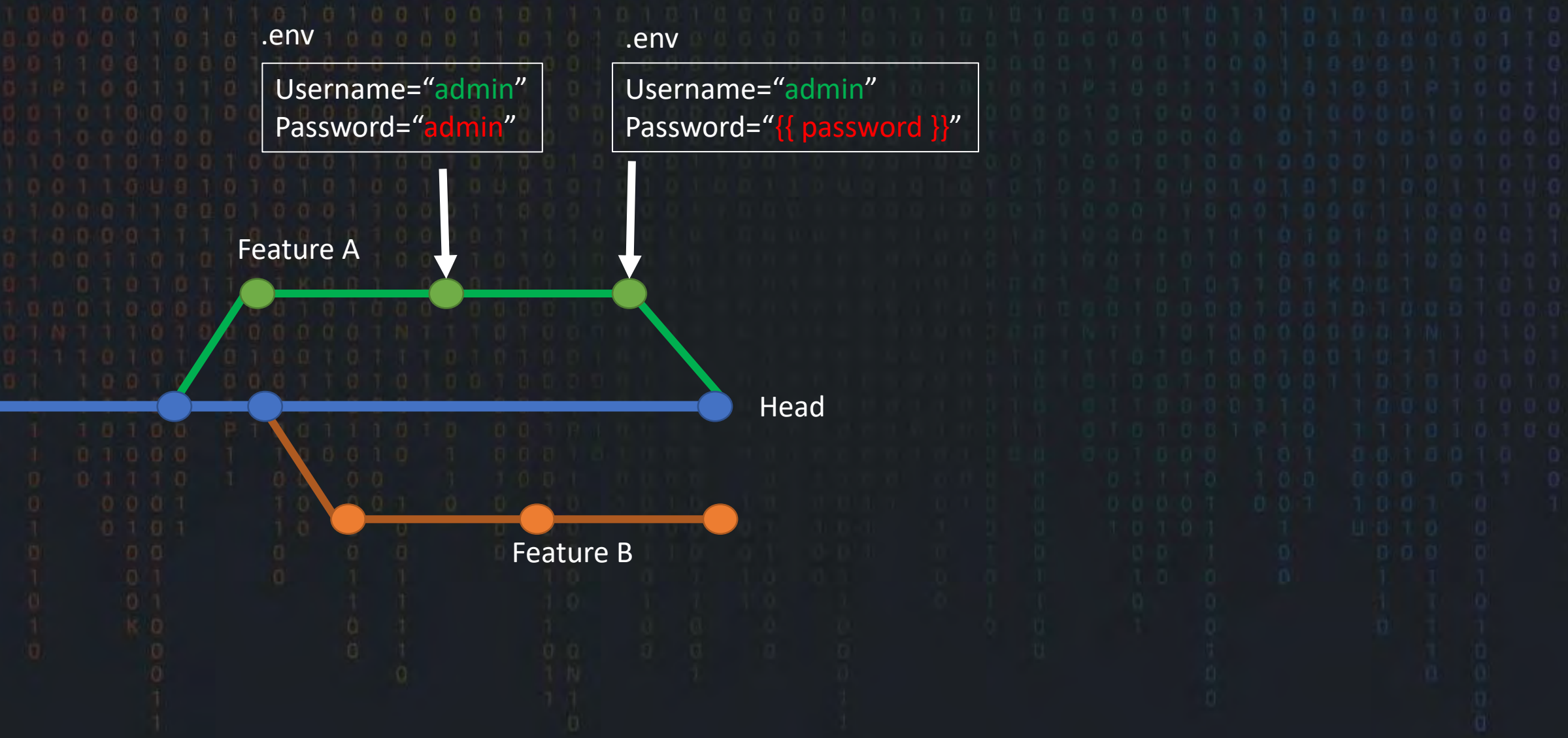

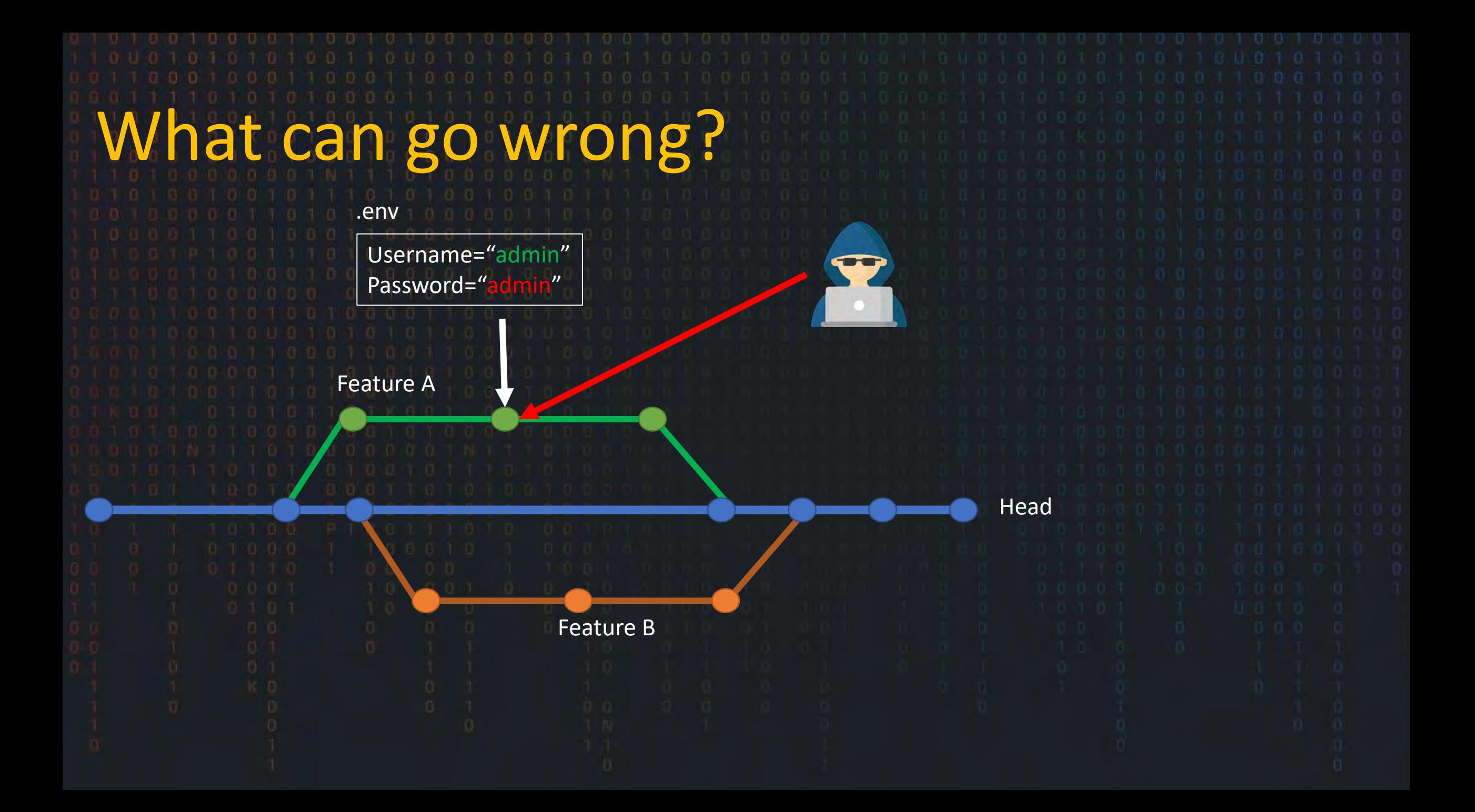

## How do we defend?

### **DevSecOps** o Secret Scanning tools

CI Pipeline

Feature A

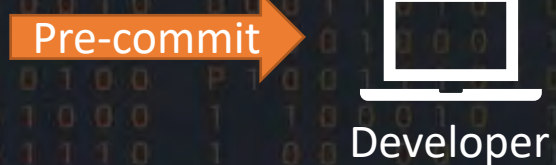

DevSecOps o Findings and rotation o Record/ticket o Rotation of secret o Training o RED team Manual verification checks How do we defend?

# How do we defend?

Dev<sup>SecOps</sup> o Secret management o Secrets Vaults o Log access to secrets o Rotate regularly o Encryption

## • Pre-secret scanning • CI pipeline or manual tool • Two secret scanners • Easy to read output secretMagpie?

https://github.com/punk-security/secret-magpie-cli

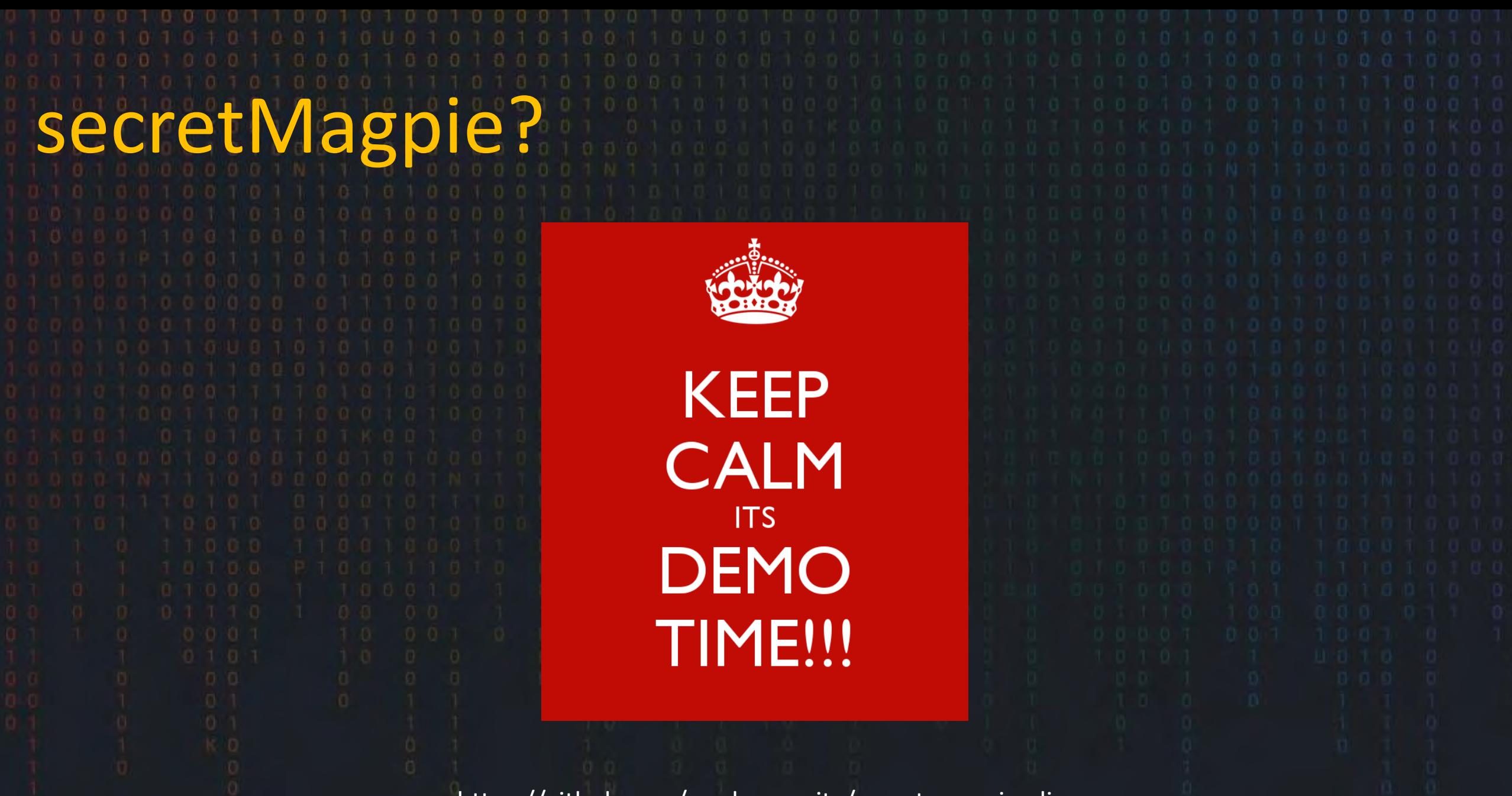

https://github.com/punk-security/secret-magpie-cli

PS C:\Users\DanielOates-Lee> docker run -it punksecurity/secre

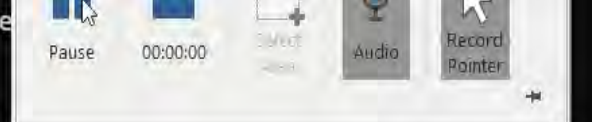

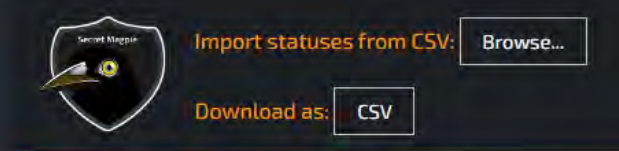

一定

Search.

Made by Punk Security

### **Action:** Confirmed as Rotated v Go 0 out of 455 selected

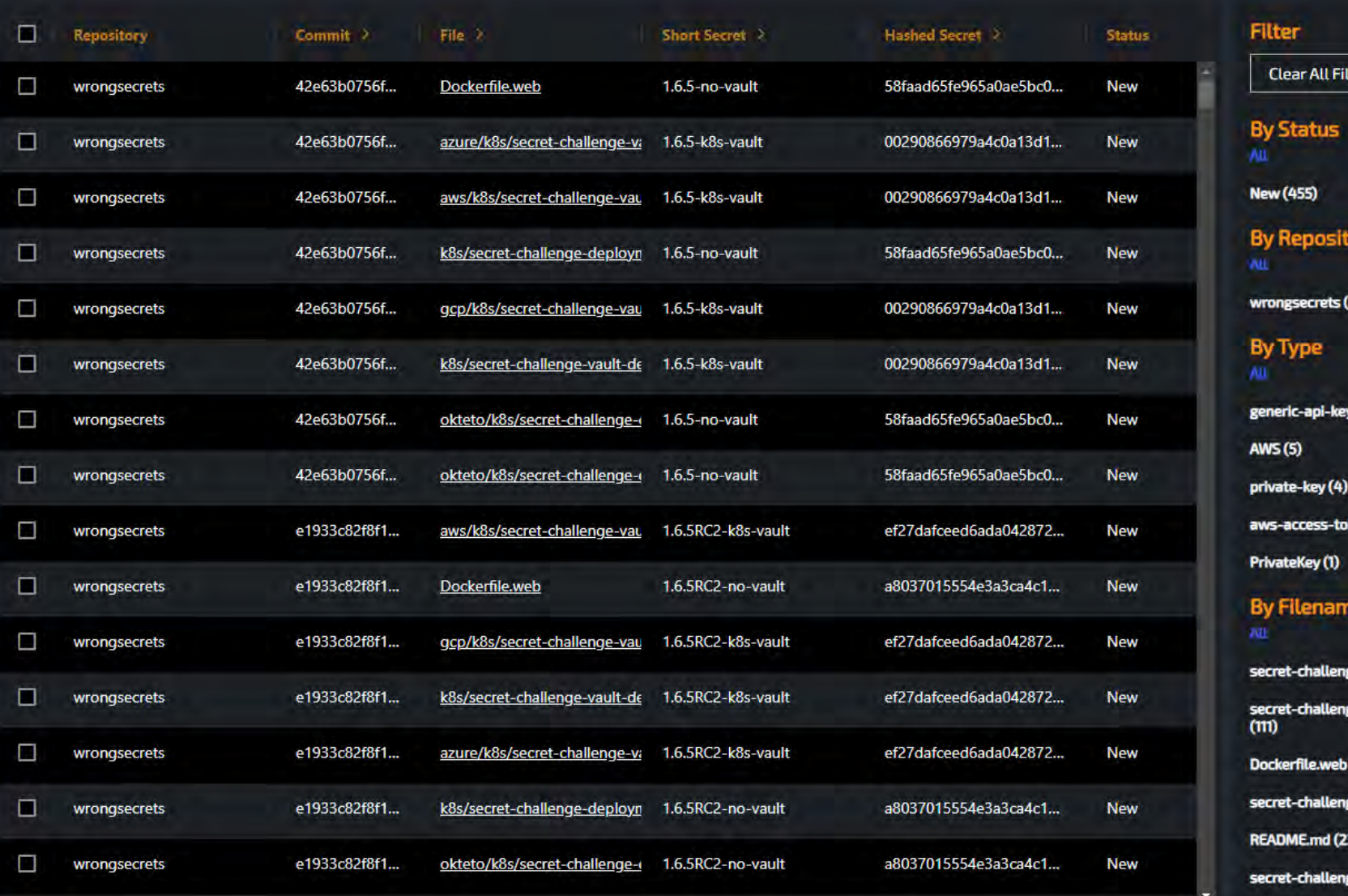

**Reset False Positive List** 

lters

orv

 $(455)$ 

 $(442)$ 

ken (3)

ge-vault-deployment.yml (128) ge-vault-deployment.yml.tpl

 $(83)$ 

ge-deployment.yml (74)

ge-ctf-deployment.yml (11)

 $\mathbf{v}$ 

Challenge15.java (7)

 $\blacktriangleright$ 

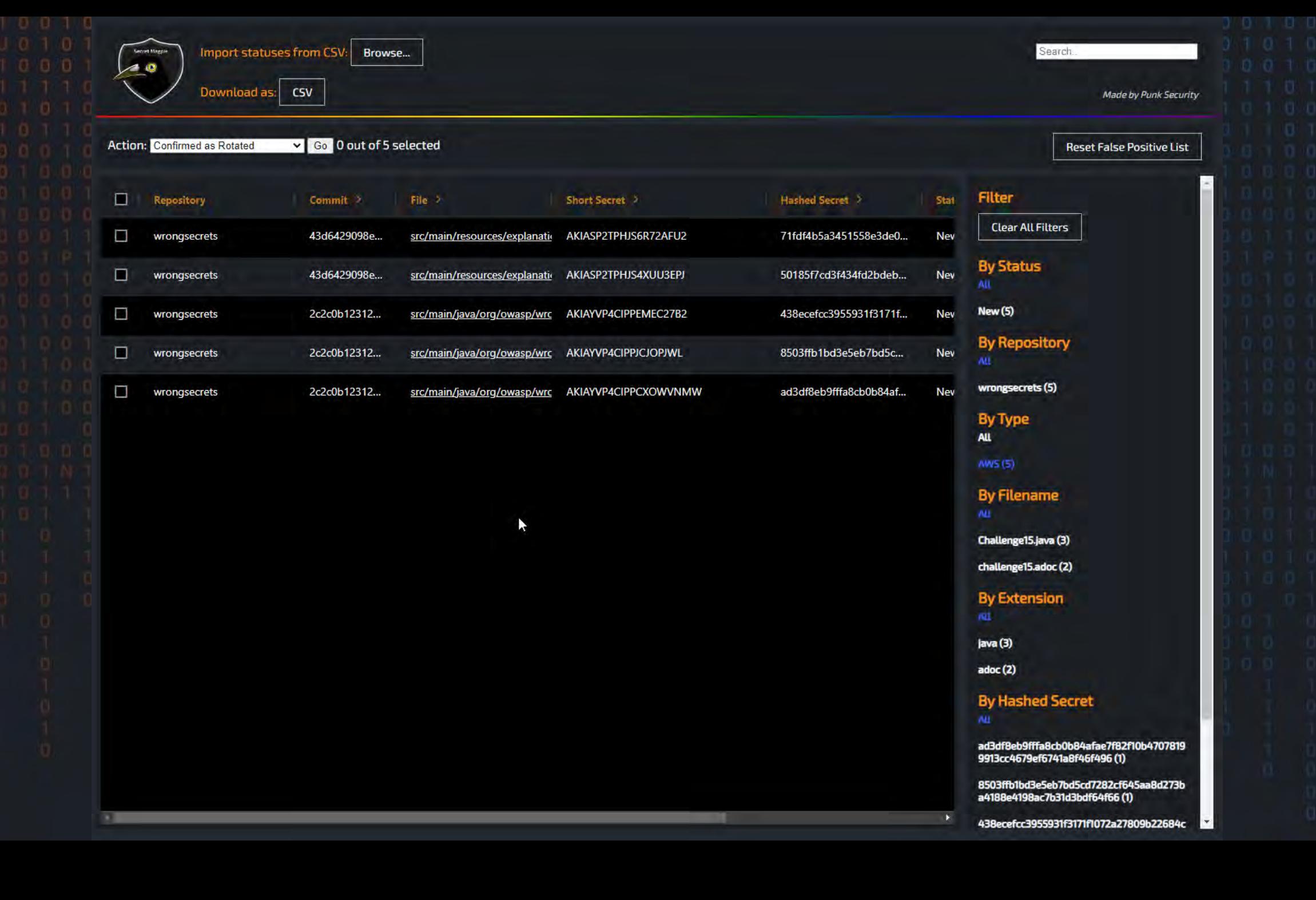

 $\alpha$ 

### **団** Code

### P 43d6429

Q Go to file

challenge11\_reason-azure.adoc

challenge11\_reason-gcp.adoc

challenge11\_reason.adoc

challenge12.adoc

challenge12\_hint.adoc

challenge12\_reason.adoc

challenge13.adoc

challenge13\_hint.adoc

challenge13\_reason.adoc

 $\Box$  challenge14.adoc

challenge14\_hint.adoc

challenge14\_reason.adoc

challenge15.adoc

challenge15\_hint.adoc

challenge15\_reason.adoc

challenge16.adoc

challenge16\_hint.adoc

challenge16\_reason.adoc

challenge17.adoc

challenge17\_hint.adoc

challenge17\_reason.adoc

challenge18.adoc

challenge18\_hint.adoc

challenge18\_reason.adoc

challenge19.adoc

wrongsecrets / src / main / resources / explanations / challenge15.adoc  $\Box$ 

**Blame**  $\boxed{0}$  34 lines (23 loc)  $\cdot$  1.7 KB

commioen Update docs for okteto challenge 15

 $\cdots$ 

Raw  $\boxed{C}$   $\boxed{\&}$   $\boxed{\&}$ 

### **Git history**

Preview

Code

One of the mistakes we often make when we do commit secrets to Git, is trying to get rid of them without rotating the secret. What makes it worse, is that without properly overriding the commit with the secret and/or removing the commit, it will remain in history forever.

So, we kept some AWS access-keys in git as a "mistake", can you find them?

Note: the answer contains one of the 3 aws credential profiles you find in a commit its java comments, but then without the java comment markup as a single line. Alternatively you can just provide the secret access key with we are looking for.

Note-2: Did you know that these are working access keys<sup>[1]</sup>?! Go to stats when you tried them to find out more!

aws\_access\_key\_id=AKIASP2TPHJS6R72AFU2 aws\_secret\_access\_key=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 region=us-east-2 output=json

#https://canarytokens.org/manage?token=cs07k832u9t1u4npowbvsw4mb&auth=7f75f2b2a4207c91fbc1ea59f7a495eb

aws\_access\_key\_id=AKIASP2TPHJS6R72AFU2aws\_secret\_access\_key=tpRLTDr0/PTZtUkS1rCUeWzQvknekDIpe4U3cxbv

aws\_access\_key\_id=AKIASP2TPHJS4XUU3EPJ aws\_secret\_access\_key=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 region=us-east-2 output=json

#https://canarytokens.org/manage?token=n0cnd92mavmv1m61tjmyj9of5&auth=6519be82ef910868529091527c3edb3f

aws\_access\_key\_id=AKIASP2TPHJS4XUU3EPJaws\_secret\_access\_key=CU0oKt4Gt1lHDtJjnRLfdBUZWadmYlHevq/TyUz/

https://wrongsecrets-commjoen.cloud.okteto.net/canaries/tokencallbackdebug

1. They are not "normal" AWS access keys: they are canary tokens! Though you can do aws sts get-caller-identity with them. When you use them, some of your data (IP/agent) is being logged.

questions?

Punk Security Automating quality and security checks